## Integracja Menedżera wysyłek eBay z Baselinker

Po zalogowaniu do BL, przechodzimy do zakładki "Integrację" i klikamy button

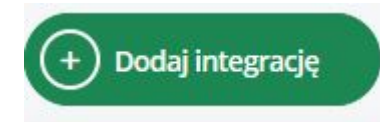

Następnie przewijamy listę dostępnych wtyczek i w pozycji "Kurierzy" szukamy ikony Menedżera wysyłek:

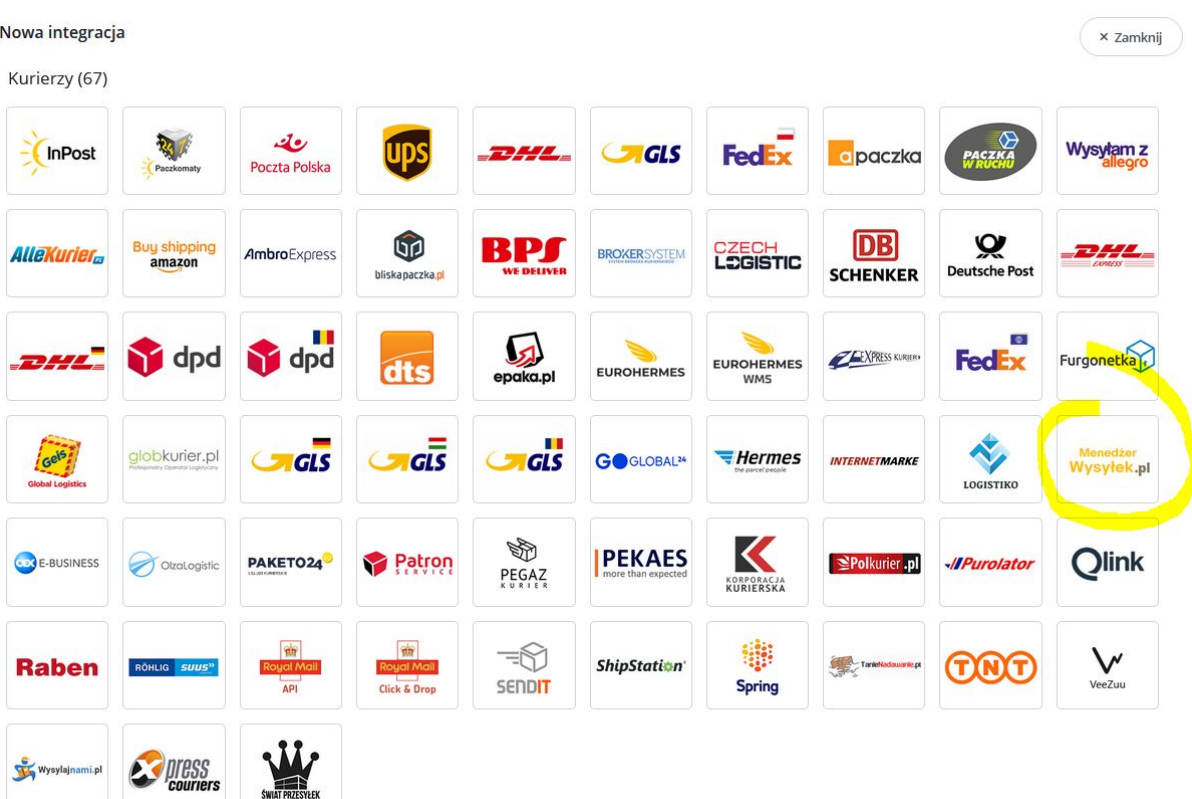

Po kliknięciu w logo, przechodzimy do uzupełnienia danych:

- 1. **Nazwa Konta** tu wpisujemy dowolną wybraną nazwę, która będzie widoczna potem w panelu baselinker
- 2. **Login API** wpisujemy login swojego konta eBay (ten sam, którym logowaliśmy się do Menedżera wysyłek eBay)
- 3. **Klucz API** tu wpisujemy klucz API uzyskany po wysłaniu formularza na stronie: <https://menedzerwysylek.pl/news/integracja-api>
- 4. **Klucza aplikacji** tu wpisujemy klucz uzyskany jak wyżej.

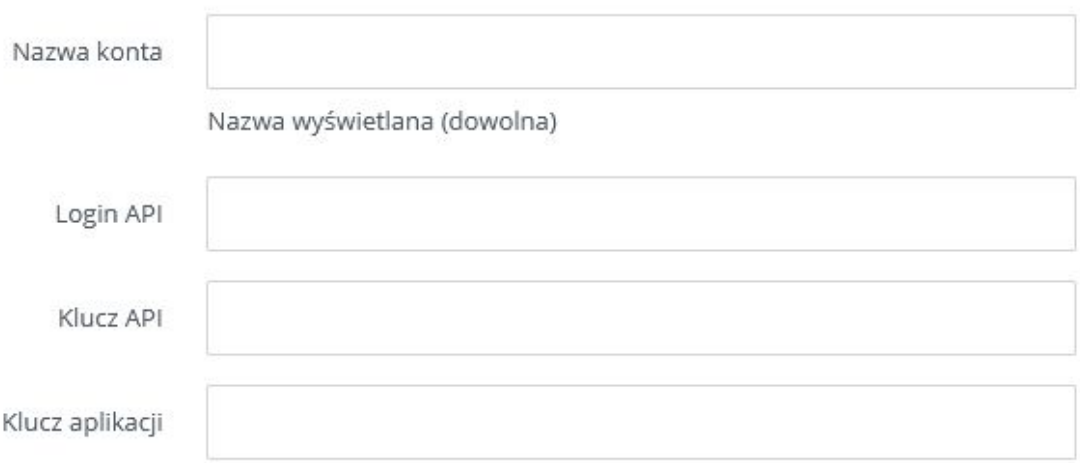

## Pozostałe pola wypełniamy zgodnie z własnym uznaniem i potrzebami:

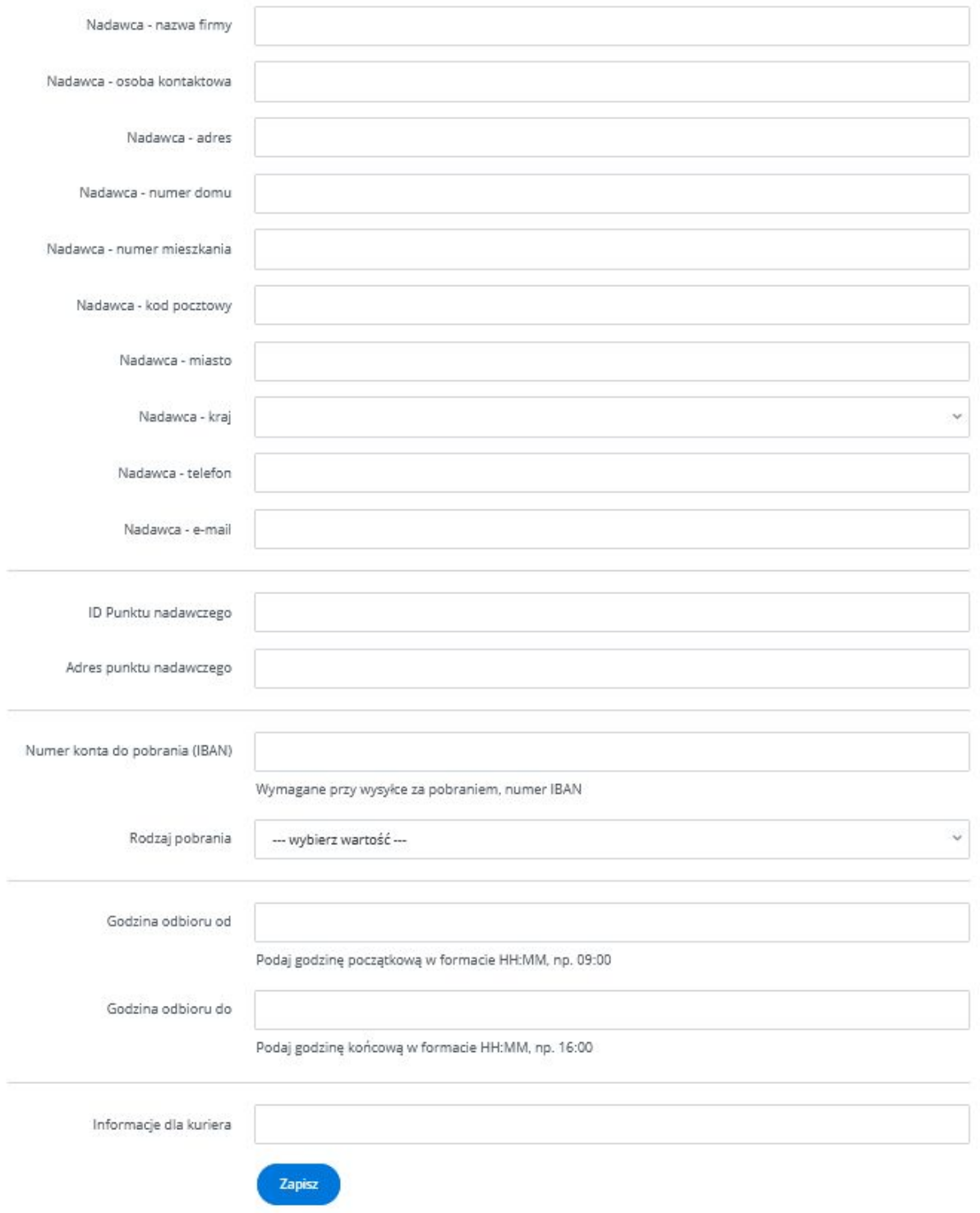

Przechodzimy do menu "Integracje" i klikamy w ustawienia:

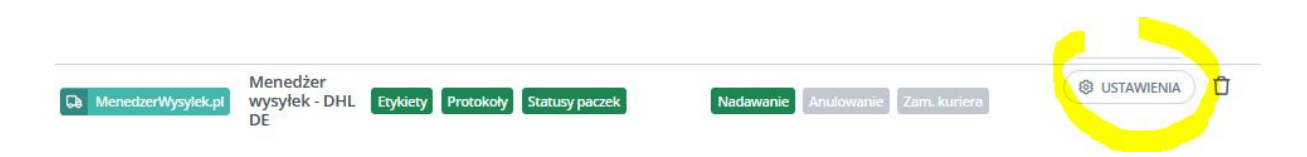

Na dole strony musimy wypełnić pola dotyczące opisu zawartości i referencji widocznych na przesyłkach, np:

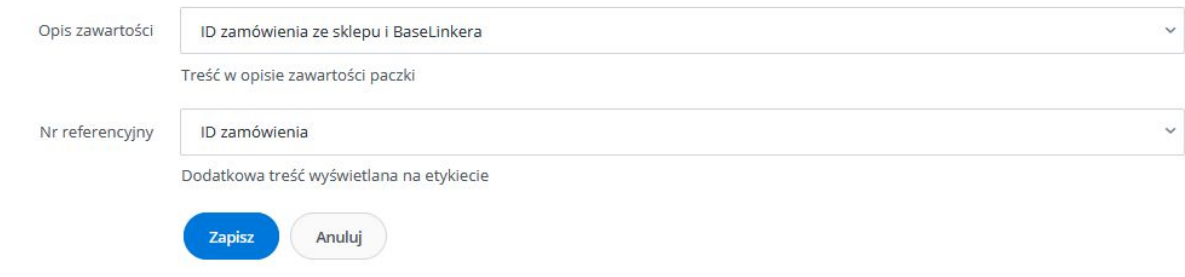

Po prawidłowym podłączeniu konta, podczas przygotowywania zamówień do wysyłki, wybieramy z dostępnych opcji "Menedżera wysyłek eBay" i przygotowujemy etykietę.

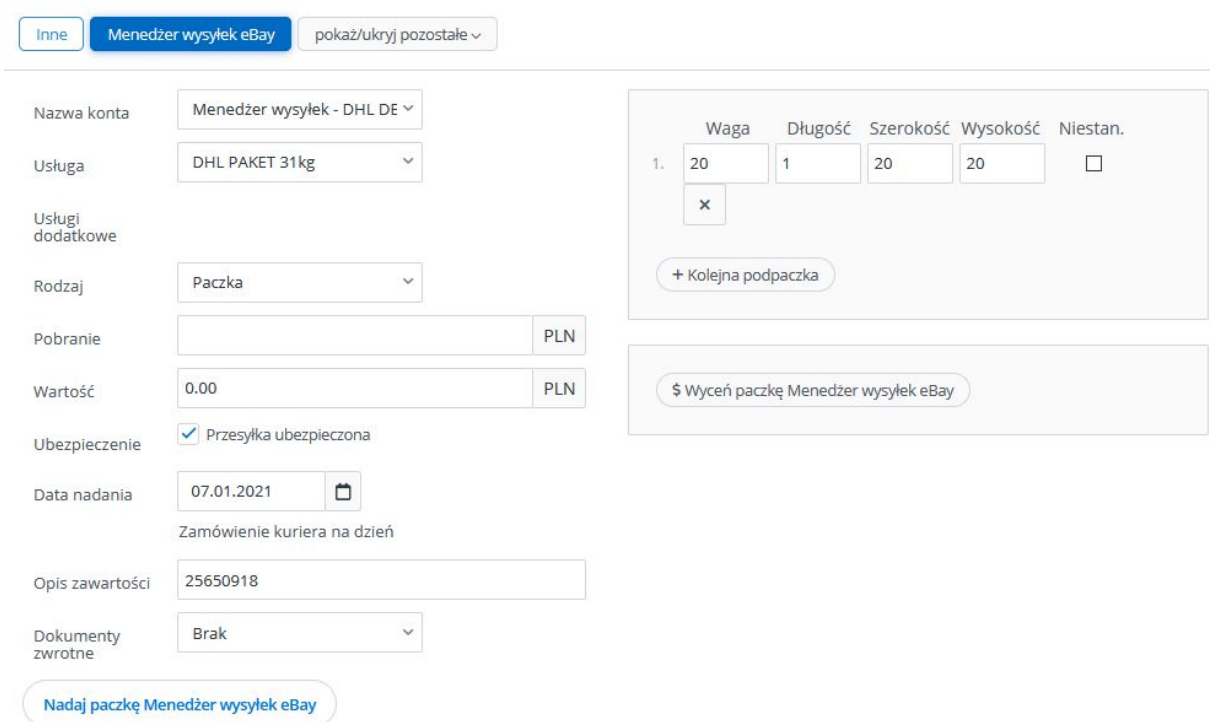